## **Unable to Access Business Objects – BI Launch Pad Screen Displays**

**Problem**: After clicking the *Business Objects* tab in the portal, one of the error screens below displays instead of the Business Objects launch pad screen.

**Cause**: The login process is not working correctly, or the maximum number of licenses has been reached.

Actions: Please send an e-mail to BEST Shared Services at **Best@osc.nc.gov** with a snapshot of your screen and request that a ticket be created. BEST should forward the ticket to the *Functional SAP Portal Support* team.

*Error messages displaying that the login attempt has failed:* 

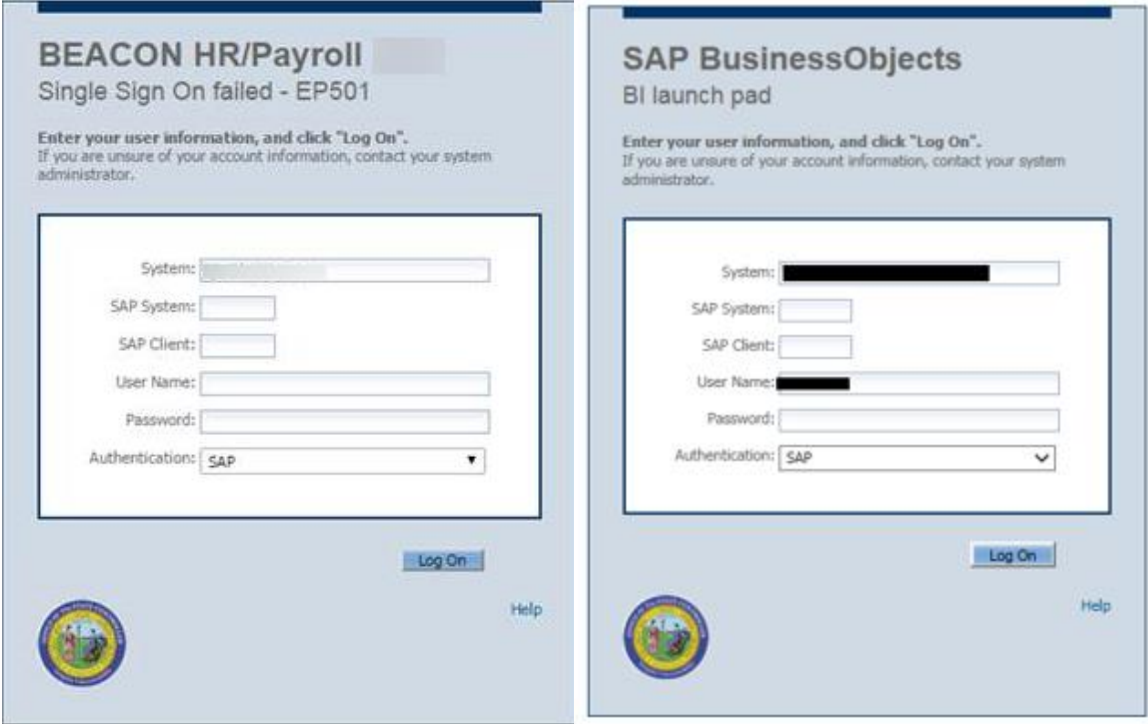

*Error message displaying that the number of concurrent licenses has been exceeded:* 

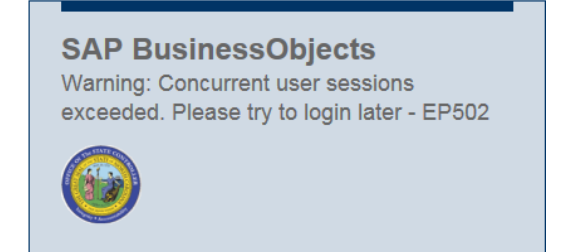